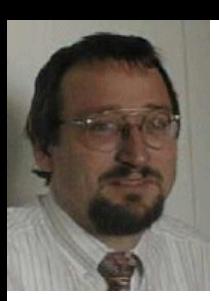

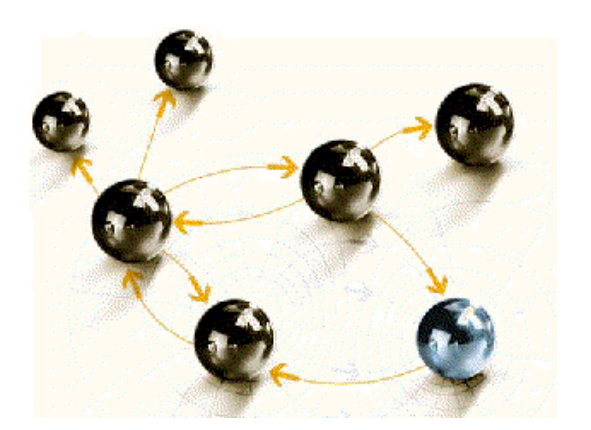

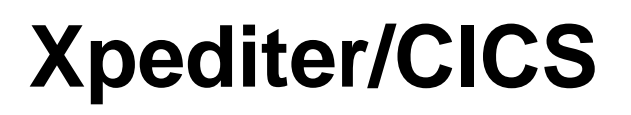

#### **Grundlagen**

**cps4it** consulting, projektmanagement und seminare für die informationstechnologie Ralf Seidler, Stromberger Straße 36A, 55411 Bingen

Fon: +49-6721-992611, Fax: +49-6721-992613, Mail: ralf.seidler@cps4it.de Internet: http://www.cps4it.de

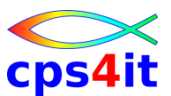

### **Ziele des Seminars**

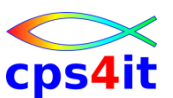

- Funktionen von Xpediter/CICS beherrschen
- Fehler mit Xpediter/CICS finden
- Befehle in Xpediter/CICS beherrschen
- Files und Datenbanken ansehen und bearbeiten
- Besonderheiten

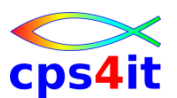

- Seite 5: Einführung und Überblick
- Seite 17: Einstieg und Umwandlungen
- Seite 29: Menüs in Xpediter Überblick
- Seite 37: COBOL-Abbruch ohne und mit Xped
- Seite 49: zusätzliche Debugging-Menüs
- Seite 81: File-Utility
- Seite 109: Execution Coverage
- Seite 117: Unterprogramme
- Seite 125: Storage Protection
- Seite 133: Scripting Facility

### **Inhalt**

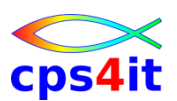

- Einführung und Überblick
	- Einstieg und Umwandlungen mit Xpediter
	- Menüs in Xpediter Uberblick
	- COBOL-Abbruch ohne und mit Xpediter
	- zusätzliche Debugging-Menüs
	- File-Utility
	- Execution Coverage
	- Unterprogramme
	- Storage Protection
	- **Scripting Facility**

### **Begriffe**

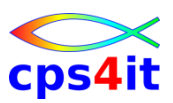

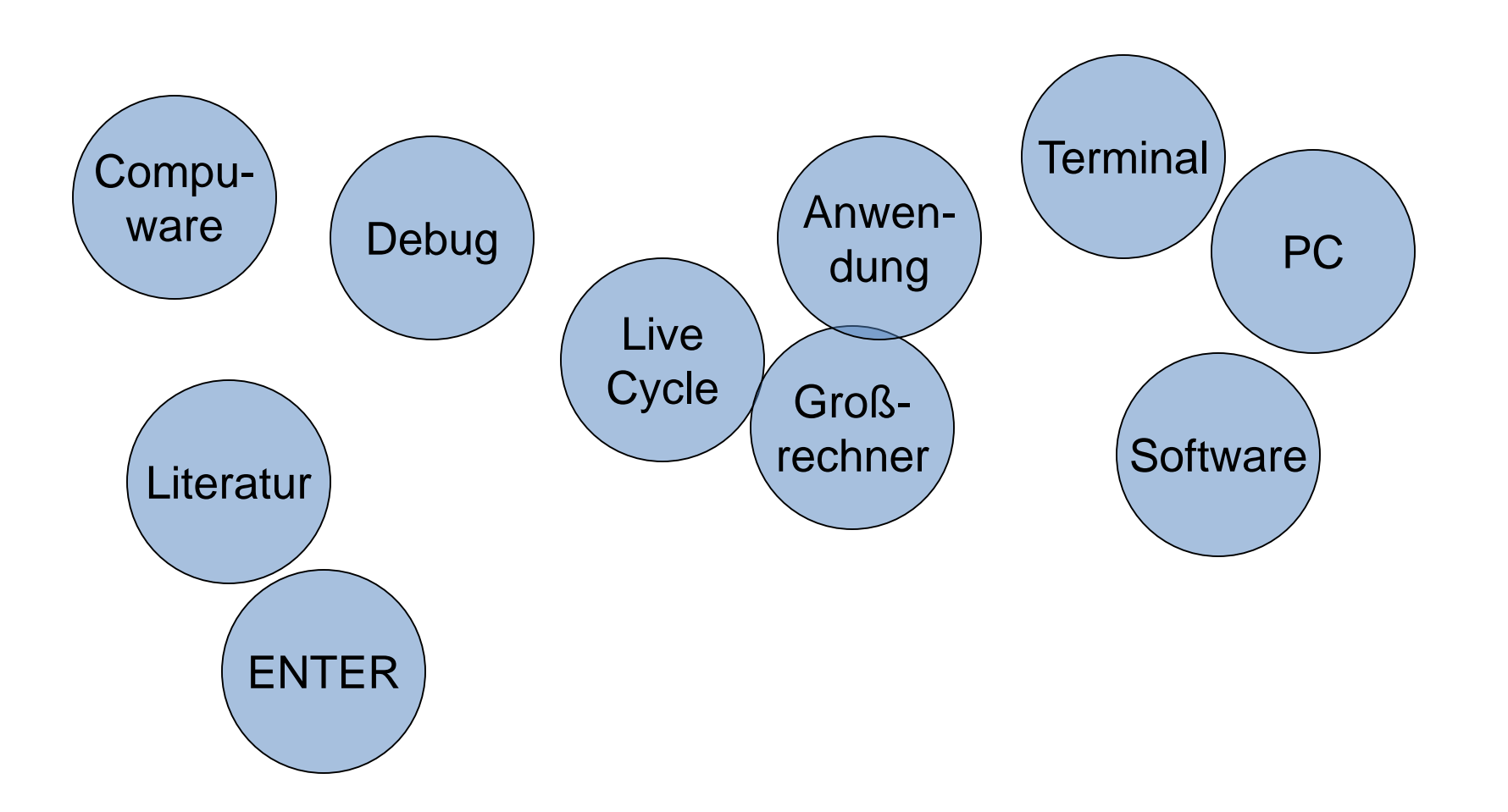

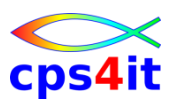

**Produkte von Compuware**

- Xpediter CICS / Xpediter TSO/IMS
- Abend Aid / CICS Abend Aid
- File-AID for DB2 / File-AID for IMS / File-AID MVS
- Strobe
- Licence Management System
- QA Center
- Vantage
- etc.

### **Literatur**

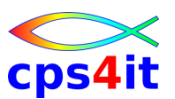

- XPEDITER/CICS Quick Reference
- XPEDITER/CICS Reference Manual
- XPEDITER/CICS COBOL User's Guide
- XPEDITER/CICS Messages and Codes
- Bookmanager im Hause
- [http://frontline.compuware.com](http://frontline.compuware.com/)
	- > XPEDITER/CICS
		- > Technical Reference
		- > Tips and Tricks
- [http://wiki.cps4it.de](http://wiki.cps4it.de/)

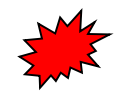

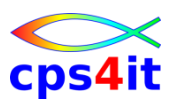

#### **Historie und Technik**

- Seit vielen Jahren auf dem Markt
- Software wurde gekauft
- Angleichung Xped/CICS an Xped/TSO/IMS
- Zielumgebung Großrechner
- Zielgruppe Anwendungsentwicklung

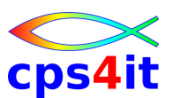

**wesentliche Neuerungen (1)**

• Rel 7.4

– Unterstützung neue CICS / IMS / DB2 Releases

• Rel 7.5

– CICS TS 2.2, WS MQ in FILE, Register, ASM, IMS 8.1

• Rel 7.6

– Autokeep, CICS TS 2.3, WHEN, Browser, IMS 9.1

- Rel 7.7 (GA: Januar 2005) – CICS TS 3.1, OTE-Support, IEEE, 64-bit (Beginn), Code Coverage
- Rel 8.0 (GA: März 2006)

– C, 64-bit, TRACE, INTERCEPT

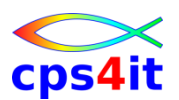

**wesentliche Neuerungen (2)**

- Rel 8.1 (GA: August 2007)
	- Debug ohne Source, Intercept via Menü, File mit PL1, Profil, DLL, Anzeige Tabellen einfacher,
	- DUP, DDOWN, DTOP, DBOTTOM, KEEP
	- WHEN
	- GO nnn TRACE
- Rel 8.2 (GA: März 2008)
	- RUN TO (mit Cursor setzen)
	- Längenangabe bis 31 Stellen

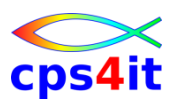

#### **wesentliche Neuerungen (3)**

- Rel 8.3 (GA: Oktober 2008)
	- Cross-LPAR
	- newcopy
		- Wildcards auf 1.N erlaubt
		- Anzeige "konkurrierender" User
		- im Batch aufrufbar
	- MQ in File-Utility
	- MONITOR heißt jetzt PROTECT
- Rel 8.3.1 (GA: März 2009)
	- GUI: neue Features
	- UTF-16 Unterstützung

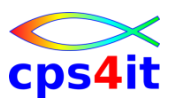

#### **wesentliche Neuerungen (4)**

- Rel 9.0 (GA: 2010)
	- Onetime Breakpoint
	- Newcopy Interface
	- Hexanzeige verbessert
- Rel 9.1 (GA: Juni 2011)
	- Monitor/Reverse wie Xped TSO
- Rel 9.2 (GA: Juni 2012)
	- Xped/Eclipse

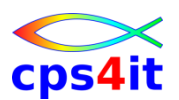

**wesentliche Neuerungen (5)**

- Rel 9.3 (GA: März 2014)
	- COBOL 5.1
	- LPAR-Einschränkung in Eclipse aufgehoben
- Rel 9.4 (GA: November 2014)
	- Watch Variable ohne Variablen suchen

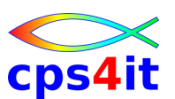

**Einordnung Debugging in Software Life Cycle**

- Brainstorming / Diskussion
- Ausgangslage 1: neues Projekt Wasserfallmodell – Frage: Wann ist Debugging sinnvoll?
- Ausgangslage 2: Wartungsprojekt – Frage: Wann ist Debugging sinnvoll?
- Ausgangslage 3: Fehlersituation – Frage: Wann ist Debugging sinnvoll?

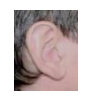

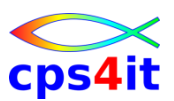

### **Übung(en)**

• 01-01 - keine

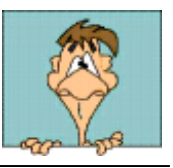

### **Inhalt**

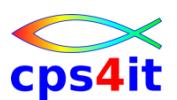

- Einführung und Überblick
- Einstieg und Umwandlungen mit Xpediter
- Menüs in Xpediter Uberblick
- COBOL-Abbruch ohne und mit Xpediter
- zusätzliche Debugging-Menüs
- File-Utility
- Execution Coverage
- Unterprogramme
- Storage Protection
- **Scripting Facility**

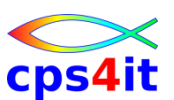

#### **Begriffe**

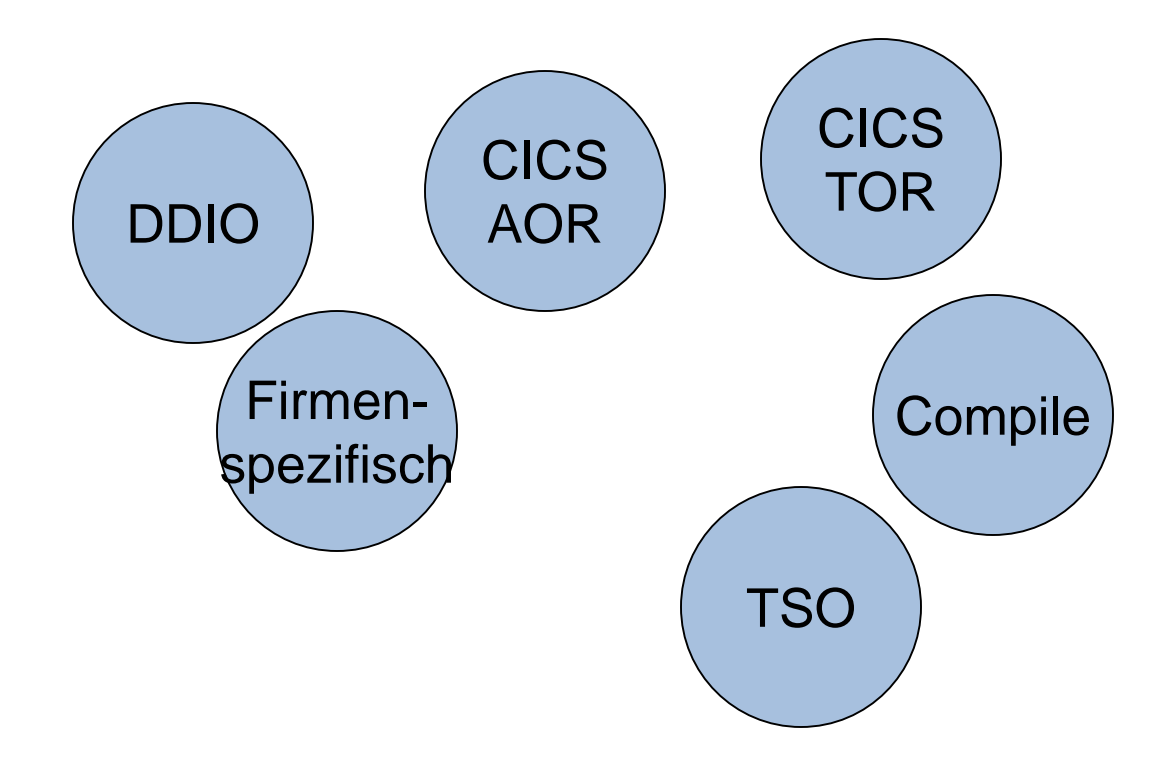

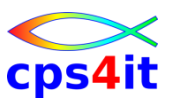

#### **Pre-Compile Prozess**

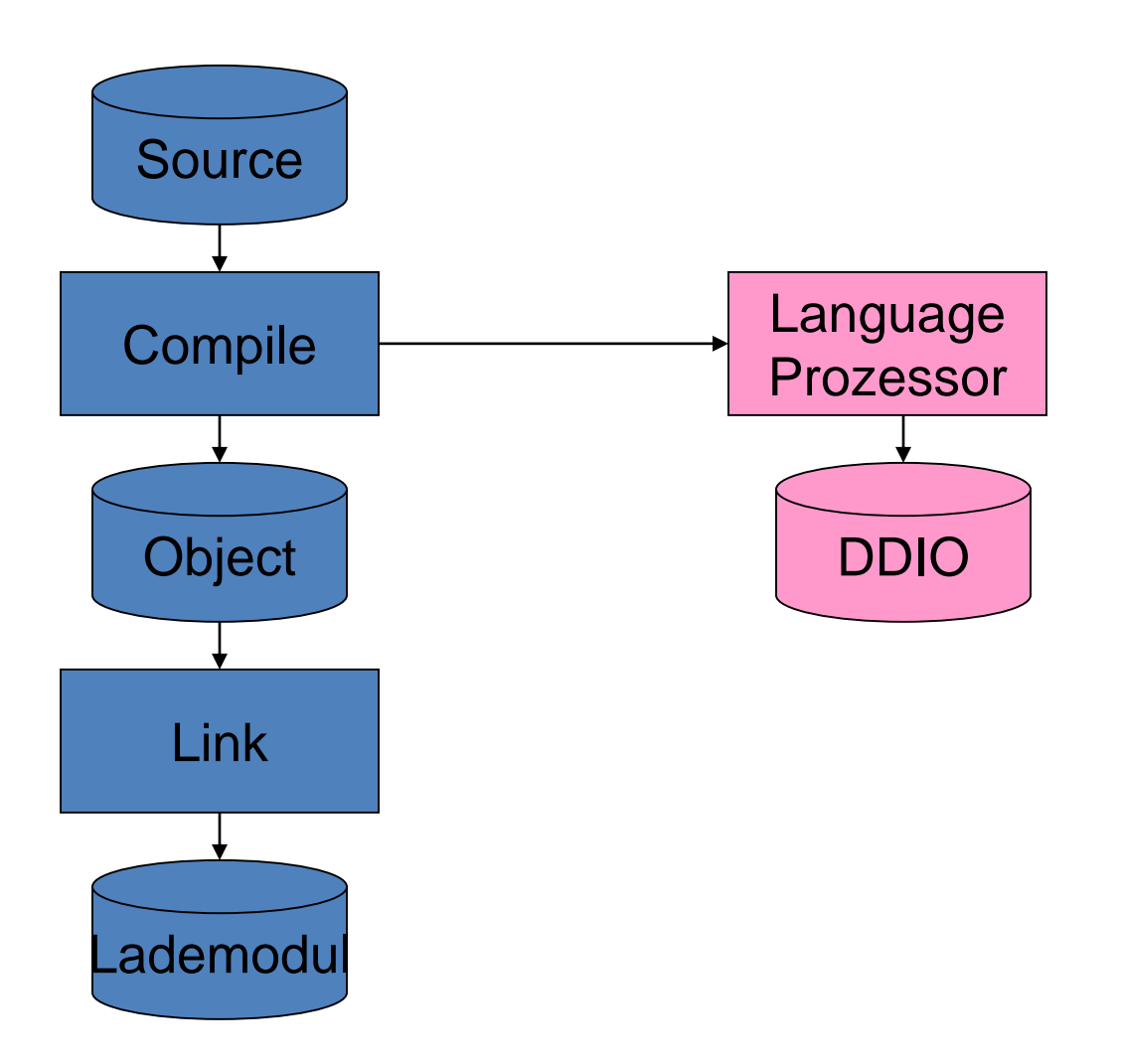

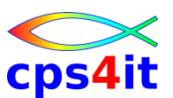

#### **Post-Compile Prozess**

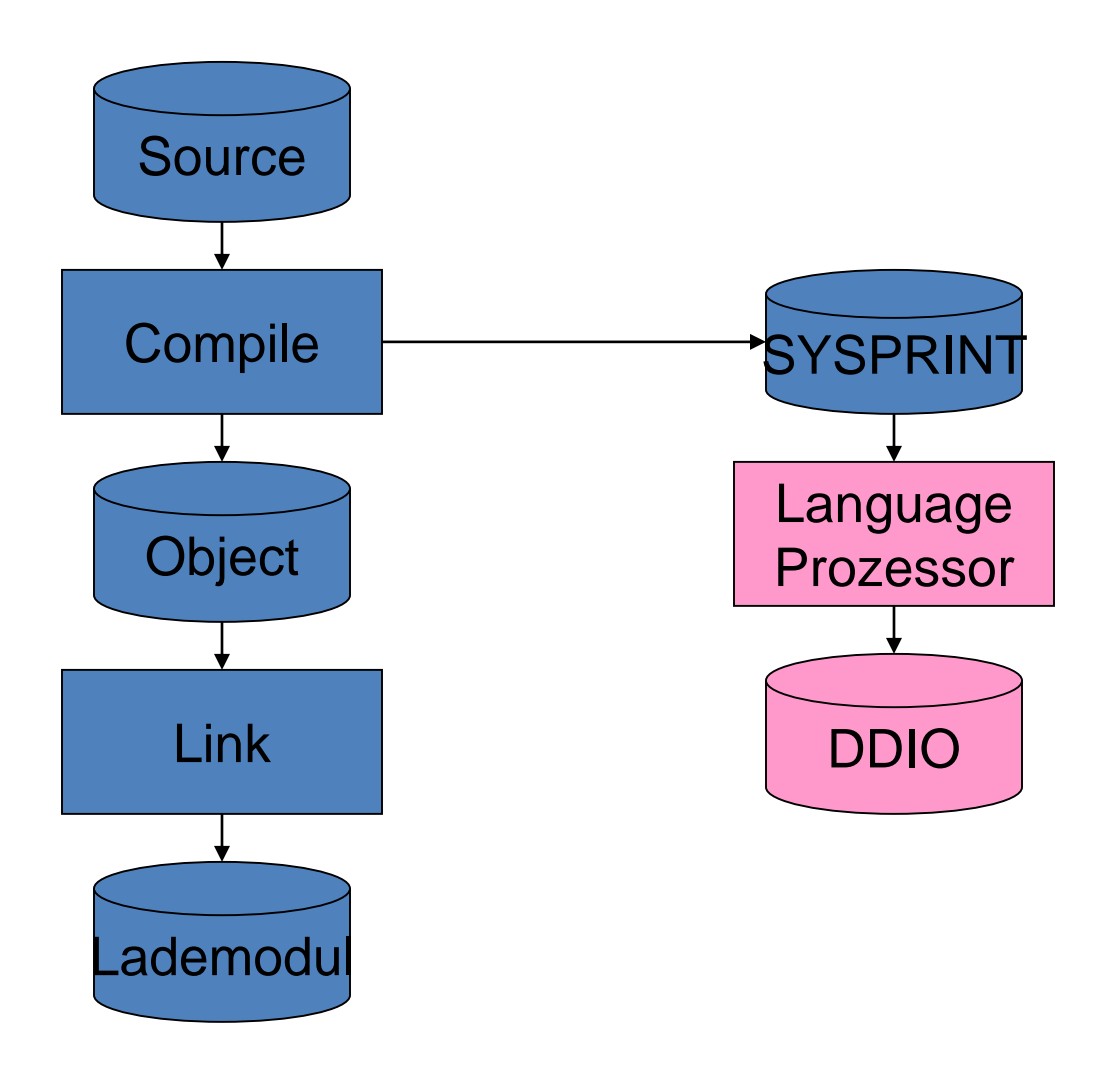

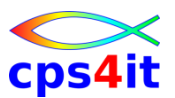

**wo tut man was?**

- TSO / Client
	- Erstellen Source
	- Umwandlung
- CICS
	- Test der Anwendung
	- Debug
- **Eclipse** 
	- Debug

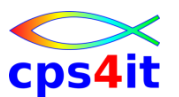

**die CICS-Umgebung im Überblick**

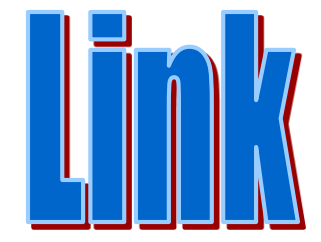

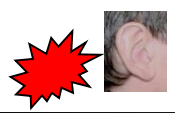

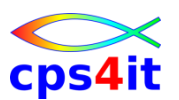

**Übung(en)**

- 02-01 Test der Schulungs-ID-en – Einstieg in Netz, Netmaster, TSO, CICS
- 02-02 Test der eigenen User-ID-en – Einstieg in Netz, Netmaster, TSO, CICS
- 02-03 Umwandeln eines Moduls mit Xpediter
- 02-04 Aufruf von Xpediter

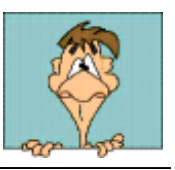

### **Inhalt**

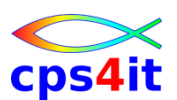

- Einführung und Überblick
- Einstieg und Umwandlungen mit Xpediter
- Menüs in Xpediter Überblick
- COBOL-Abbruch ohne und mit Xpediter
- zusätzliche Debugging-Menüs
- File-Utility
- Execution Coverage
- Unterprogramme
- Storage Protection
- **Scripting Facility**

### **Menüs und Transaktionen in Xpediter**

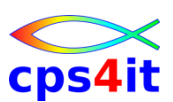

#### **Begriffe**

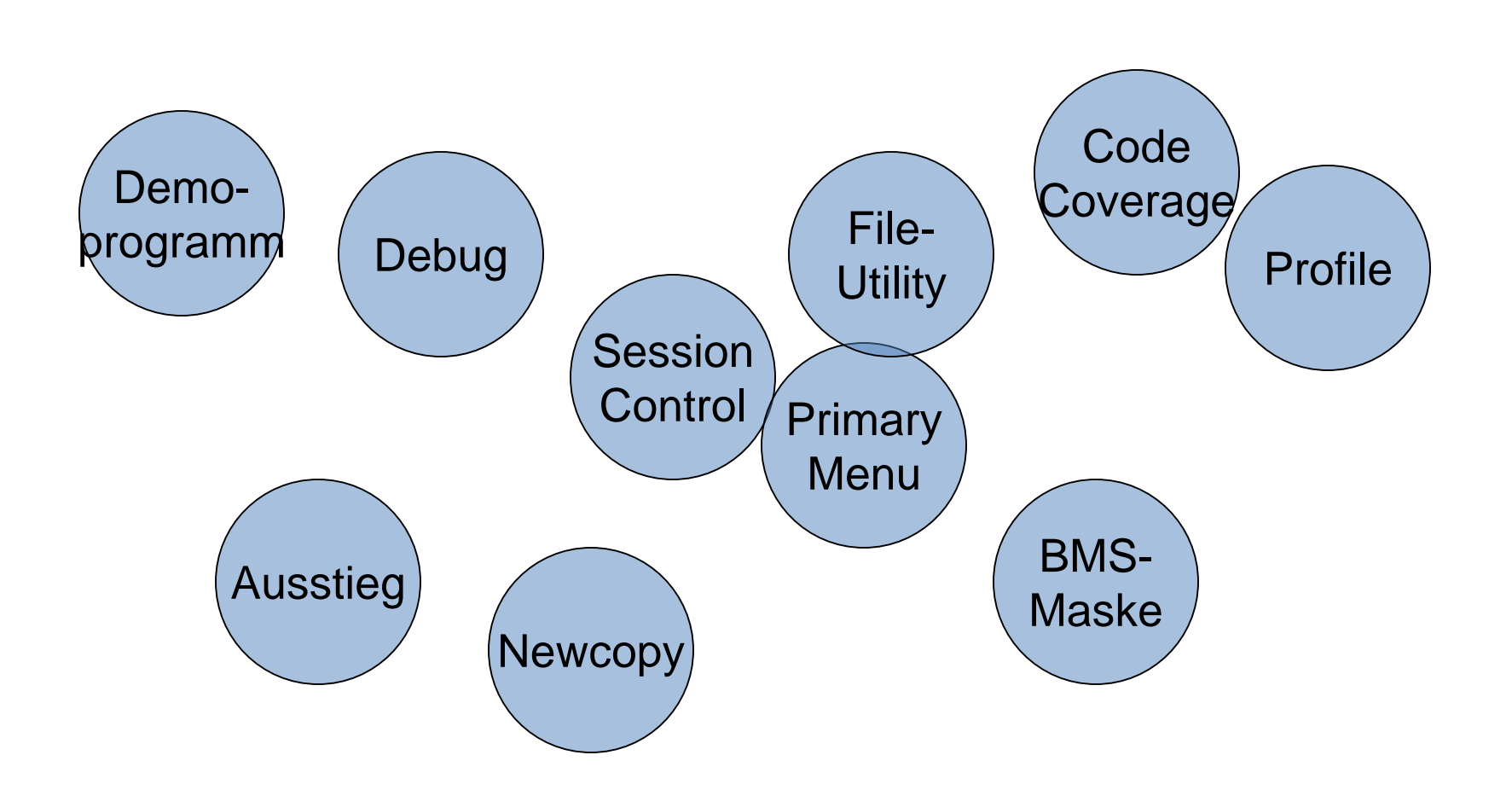

### **Menüs und Transaktionen in Xpediter**

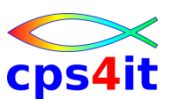

**das Hauptmenü im Überblick**

- Session Profile
- Session Control
- Debugging Facilities
- File Utility
- CICS Abend-Aid/FX
- Code Coverage

### Einzelheiten später

### **Menüs und Transaktionen in Xpediter**

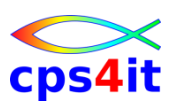

**wichtige Transaktionen**

- XPED (Firma rrr im Normalfall: nXPE) – Aufruf von Xpediter
- NEWC (Firma rrr im Normalfall: nNEW)
	- neue Kopie des Programms zur Verfügung stellen
- DMAP
	- Anzeige der letzten Maske
- XPND (Firma rrr im Normalfall: nXPN) – Ausstieg aus Xpediter
- XCB2
	- Demotransaktion

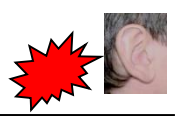

## **Menüs und Transaktionen in Xpediter Übung(en)**

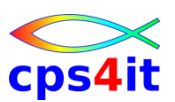

- 03-01 einmaliger Aufruf von – allen Menüs im Primary Panel
- 03-02 Aufruf der Transaktion NEWC
- 03-03 Aufruf der Transaktion DMAP
- 03-04 Aufruf der Transaktion XPND
- 03-05 Aufruf der Transaktion XCB2

– Ausstieg mit 00099

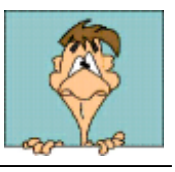

### **Inhalt**

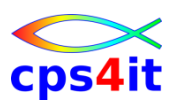

- Einführung und Überblick
- Einstieg und Umwandlungen mit Xpediter
- Menüs in Xpediter Uberblick
- COBOL-Abbruch ohne und mit Xpediter
- zusätzliche Debugging-Menüs
- File-Utility
- Execution Coverage
- Unterprogramme
- Storage Protection
- **Scripting Facility**

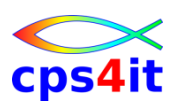

#### **Begriffe**

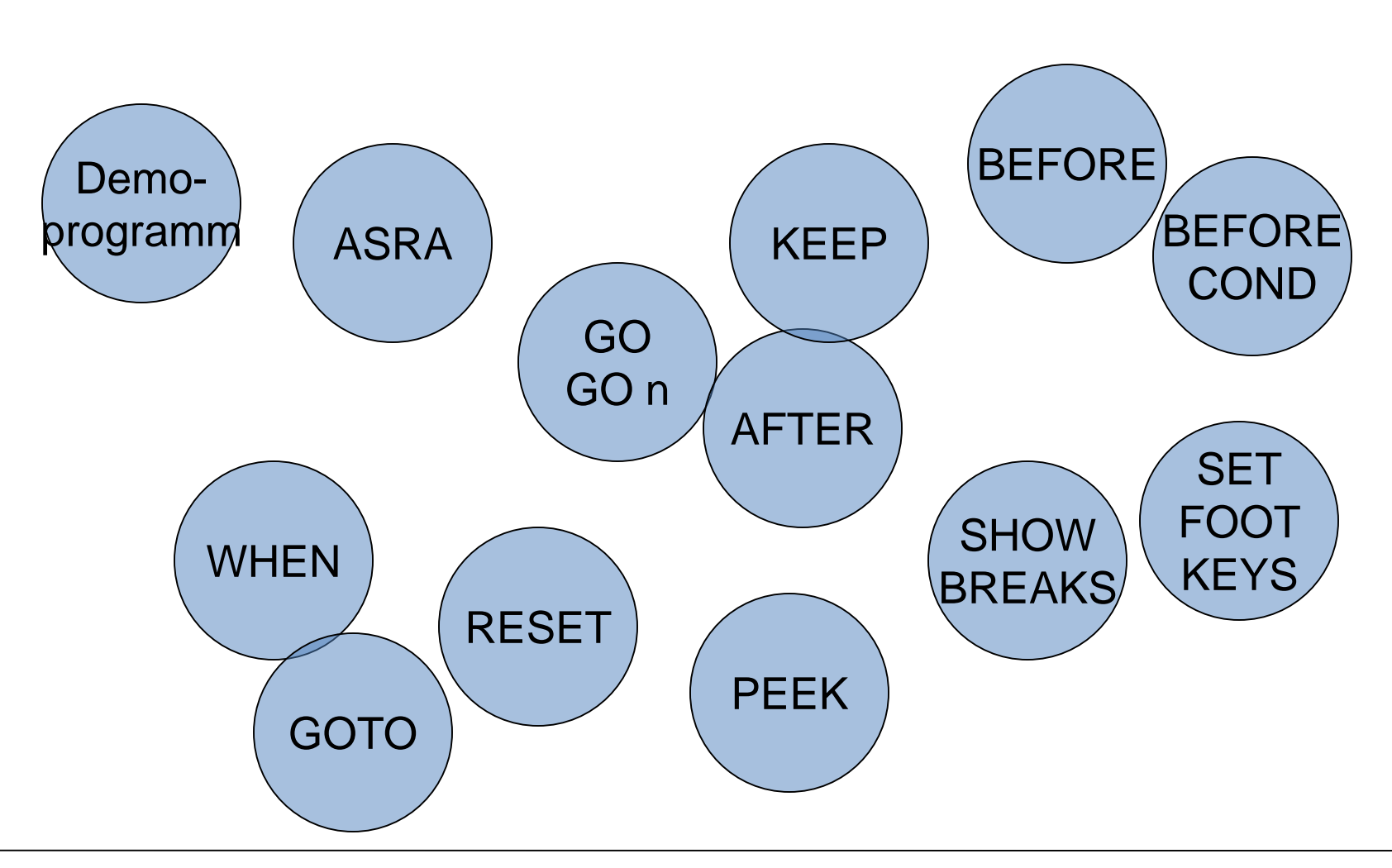

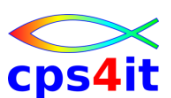

#### **das Demoprogramm**

• Aufruf XCB2

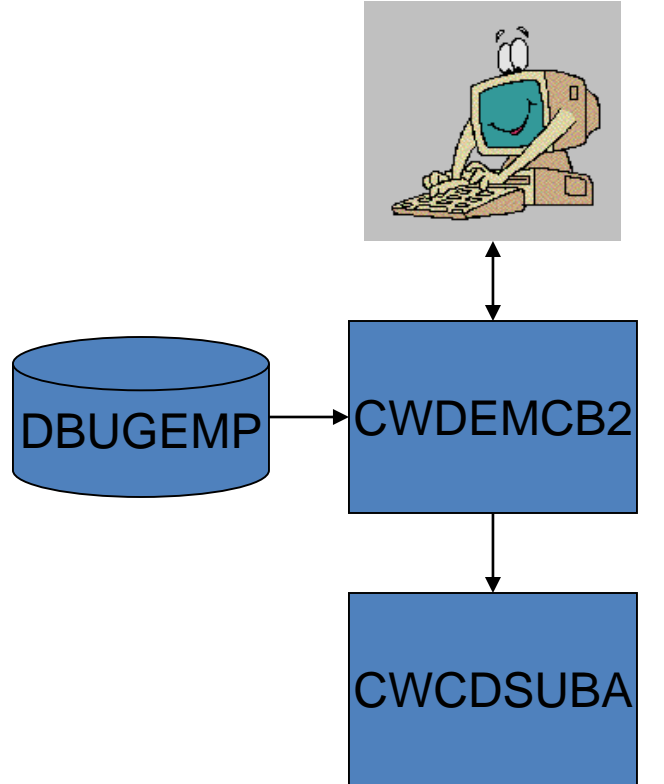

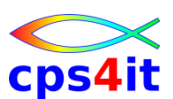

**die ersten Befehle im Überblick – 1**

• GO n

– n Schritte weiter

- KEEP
	- ständige Anzeige einer Variablen
- BEFORE / BEFORE CONDITIONAL
	- Breakpoint vor einem Befehl
- AFTER
	- Breakpoint nach einem Befehl
- SHOW BREAKS
	- Anzeige aller Zeile mit Breakpoints

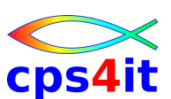

**die ersten Befehle im Überblick – 2**

- RESET
	- Display zurück setzen
- WHEN
	- Stop Execution wenn Bedingung oder wenn Variablenwert verändert
- GOTO
	- Execution Pointer versetzen
- PEEK
	- Variable / Struktur anzeigen

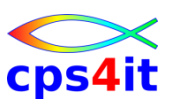

**die ersten Befehle im Überblick – 3**

- SET FOOT KEYS
	- Anzeige der PF-Tasten
- TRACE
	- Anzeige Program Flow
- SOURCE
	- "normale" Anzeige Source

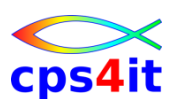

**was wollen wir nun tun?**

- ASRA erzeugen
- Xpediter benutzen, um ABEND zu lokalisieren
- Xpediter benutzen, um Grund des ABENDs zu erkennen
- Programmkontrolle übernehmen, um (temporär) den ABEND zu lösen
- Programm ohne ABEND beenden lassen

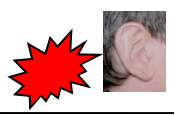

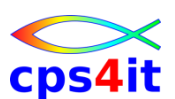

**Exkurs: COBOL Optionen (kleine Auswahl)**

- Sinnvolle Optionen für Testumfeld:
	- NOOPTIMIZE
	- SSRANGE
- Sinnvolle / notwendige Optionen für Produktion
	- OPTIMIZE(FULL)
	- NOSSRANGE
	- NUMPROC(PFD/NOPFD)
	- TRUNC(OPT)
- und

– DATA(31), AMODE(31), RMODE(ANY)

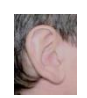

### **COBOL-Abbruch mit und ohne Xpediter Übung(en)**

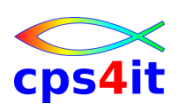

- 04-01 Führen Sie die vorgeführten Schritte an der Demotransaktion durch.
	- ASRA erzeugen
	- Xpediter benutzen, um ABEND zu lokalisieren
	- Xpediter benutzen, um Grund des ABENDs zu erkennen
	- Programmkontrolle übernehmen, um (temporär) den ABEND zu lösen
	- Programm ohne ABEND beenden lassen
	- Nutzen Sie die vorgeführten Befehle
	- "Spielen" Sie mit den Befehlen
	- Verändern Sie die Anzeige Ihres Bildschirms
# **COBOL-Abbruch mit und ohne Xpediter Übung(en)**

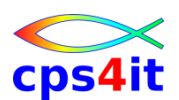

- 04-02 Führen Sie die vorgeführten Schritte an einer eigenen Transaktion durch.
	- Erzeugen Sie einen Fehler (oder auch nicht).
	- Xpediter benutzen, um ABEND zu lokalisieren
	- Xpediter benutzen, um Grund des ABENDs zu erkennen
	- Programmkontrolle übernehmen, um (temporär) den ABEND zu lösen
	- Programm ohne ABEND beenden lassen
	- Nutzen Sie die vorgeführten Befehle
	- "Spielen" Sie mit den Befehlen
	- Korrigieren Sie den Fehler im Code.

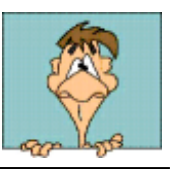

#### **Inhalt**

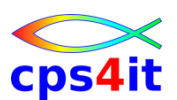

- Einführung und Überblick
- Einstieg und Umwandlungen mit Xpediter
- Menüs in Xpediter Uberblick
- COBOL-Abbruch ohne und mit Xpediter
- zusätzliche Debugging-Menüs
- File-Utility
- Execution Coverage
- Unterprogramme
- Storage Protection
- **Scripting Facility**

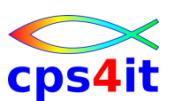

#### **Begriffe**

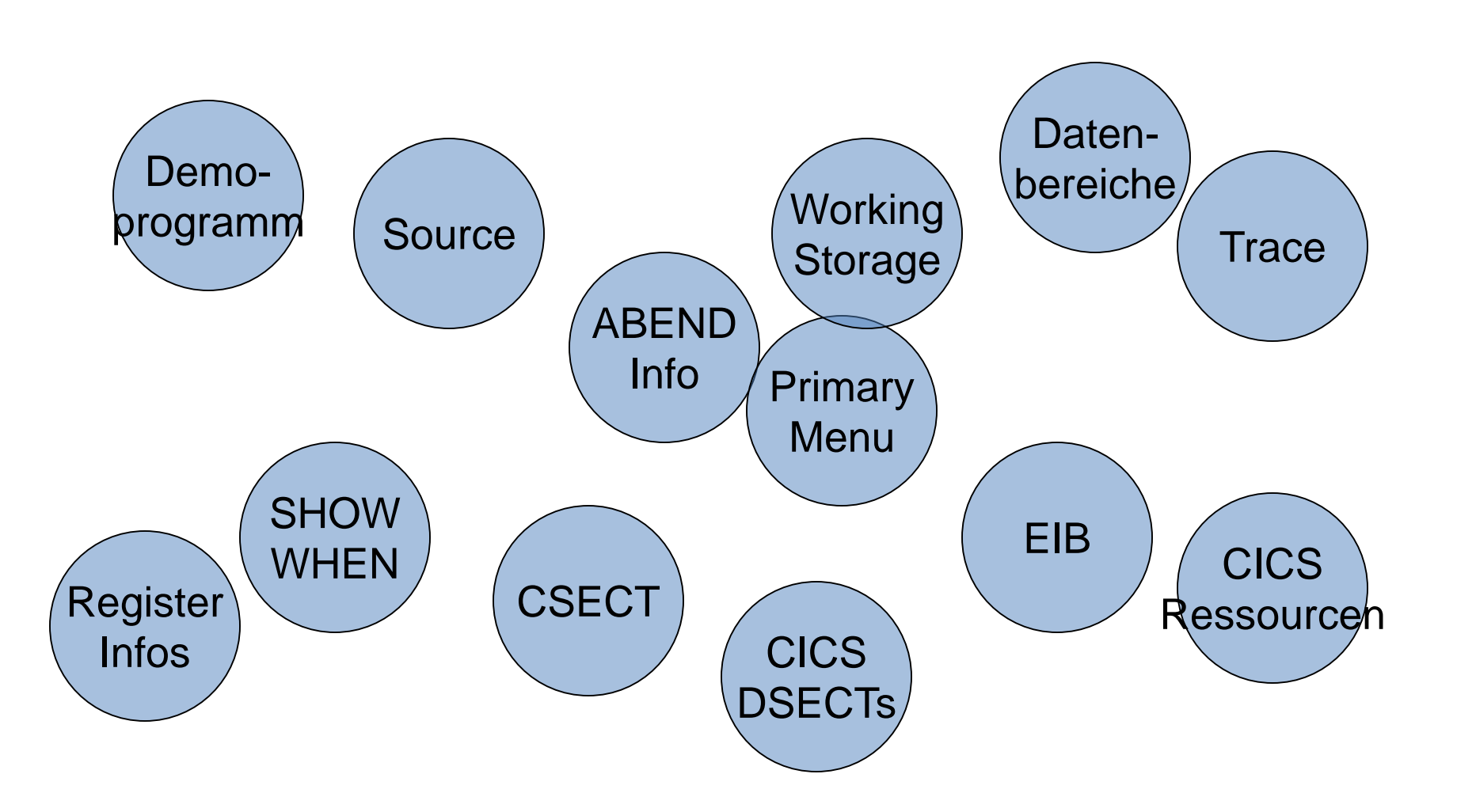

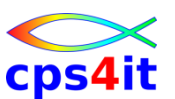

**Auswahlmöglichkeiten – 1**

- L Source Listing schon bekannt
- 4 Program Trace schon bekannt
- 7 SHOW WHEN schon bekannt
	- (und wird später noch einmal angerissen)
- 2 Memory Display
	- Lademodul
	- Commarea
	- CSA (Common System Area)
	- Möglichkeiten der Auswahl siehe HELP

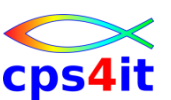

**Auswahlmöglichkeiten – 2**

- D CICS DSECTs
	- CSA
	- PCT
	- Möglichkeiten der Auswahl siehe HELP
- R CICS Ressourcen d.h Informationen über
	- Programm
	- Transaction
	- DB2-Verbindungen im aktuellen Programm

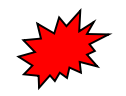

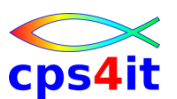

- 05-01 Testen Sie im Debugging Menü die **Optionen** 
	- L Source Listing
	- 4 Program Trace
	- 7 SHOW WHEN Prüfen Sie, ob Sie bei allen Optionen die erwarteten Resultate erhalten.
- 05-02 Testen Sie im Debugging Menü die **Optionen** 
	- 2 Memory Display
	- D CICS DSECTs

– R - CICS Ressourcen

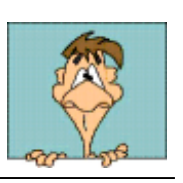

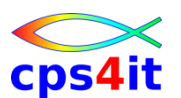

**Auswahlmöglichkeiten – 3**

- 3 Program Data Area d.h. Working Storage
	- Befehle möglich wie
		- f(ind)
		- hex / hex off / hex dump
		- show dataonly / show attr / show qual / show offset / show data
	- weitere Befehle siehe HELP
	- Anzeige und Überschreiben von Occurs-Stufen

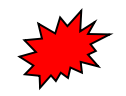

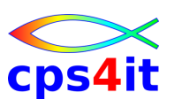

- 05-03 Testen Sie im Debugging Menü die **Option** 
	- 3 Program Data Area
	- Testen Sie verschiedene Befehle, um zu positionieren.
	- Schauen Sie sich die Working Storage an und zeigen Sie sich die Variablen in den verschiedenen Möglichkeiten an.
	- Suchen Sie nach OCCURS-Feldern und zeigen Sie die verschiedenen Occurences an.
	- Nutzen Sie den Help-Befehl.

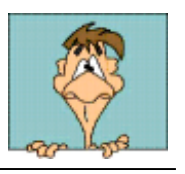

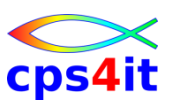

**Auswahlmöglichkeiten – 4**

- 5 CICS Exec Interface Block
- 6 CSECT Display (Teile des Lademoduls)
	- Liste der CSECTs
	- Auswahl einer CSECT
- 8 letzter 3270 Bildschirm

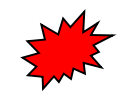

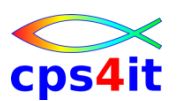

- 05-04 Sehen Sie sich nachfolgende Optionen an
	- 5 CICS Exec Interface Block
	- 6 CSECT Display (Teile des Lademoduls)
	- 8 letzter 3270 Bildschirm
	- Prüfen Sie, ob Sie das erwartete Ergebnis erhalten.
	- Nutzen Sie den Help-Befehl soweit vorhanden.
	- Ist es möglich, verschiedene Funktionstasten zu nutzen? Sehen Sie diese im EIB?
	- Sehen Sie in der Funktion 8 die verschiedenen Eingaben, die Sie gemacht haben?

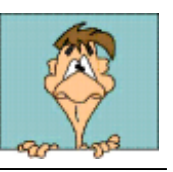

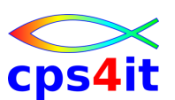

**Auswahlmöglichkeiten – 5**

- 20 Registerstand bei derzeitigem Befehl
	- Anzeige des ASM-Befehls
	- Auch verfügbar ohne Xpediter-Umwandlung!
	- Befehle sind verfügbar wie
		- GO (ASM-Schritte!), SET FOOT SOURCE, SET FOOT DATA, PEEK (für Register, für PSW), SET FOOT OFF
- 1 Break bzw. ABEND Informationen
- nur im Abbruch-Fall die "bekannte Anzeige"

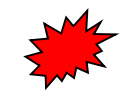

- 05-05 Sehen Sie sich die folgende Option an – 20 – ASSEMBLER BREAK/ABEND
	- Prüfen Sie, ob Sie das erwartete Ergebnis erhalten.
	- Nutzen Sie den Help-Befehl soweit vorhanden.
	- Steppen Sie durch einige Zeilen des Codes.

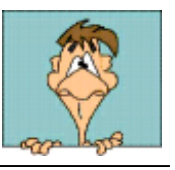

#### **weitere Menüs im Primary Menu**

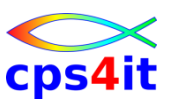

#### **Auswahlmöglichkeiten – 1**

- 1 Session Control
	- 1 List Breakpoints
	- 3 List ABENDs
	- 4 Trace Summary
	- 6 Trap Summary
	- 8 Storage Protection
	- 9 User Labels
	- P Ressource Summary

#### **weitere Menüs im Primary Menu**

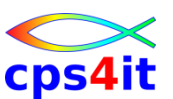

**Auswahlmöglichkeiten – 2**

- 0 Session Profile
	- 1 Defaults
	- $-2 -$ Keys
	- 3 Create Profile
	- 4 Load Profile
	- 5 Save Profile
	- 6 Script DSN

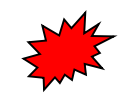

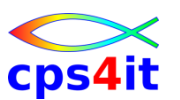

- 05-06 Sehen Sie sich die folgende Optionen an
	- 0 Session Profile
	- 1 Session Control
	- "Spielen" Sie ein wenig mit den Einstellungen.
	- Speichern Sie ein Profil und lassen Sie eine/n Kolleg/i/en diese aufrufen.

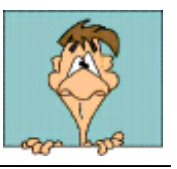

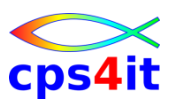

#### **Ausstieg**

- Beenden der Xpediter-Session
	- $-$  =x in allen Panels
	- XPND auf leerem Schirm

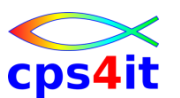

- 05-07 Beenden Sie die "ASRA-Transaktion"
- 05-08 Beenden Sie die Xpediter-Session
	- 0 Session Profile
	- 1 Session Control
- 05-09 Bitte überlegen/prüfen Sie,
	- welche Befehle Ihnen für Ihre Debugging-Session noch fehlen.
	- ob Ihnen für Ihre Debugging-Session noch ein Hilfsmittel fehlt.

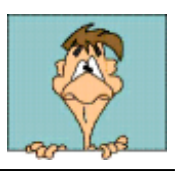

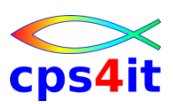

#### **alle Line Commands auf einen Blick**

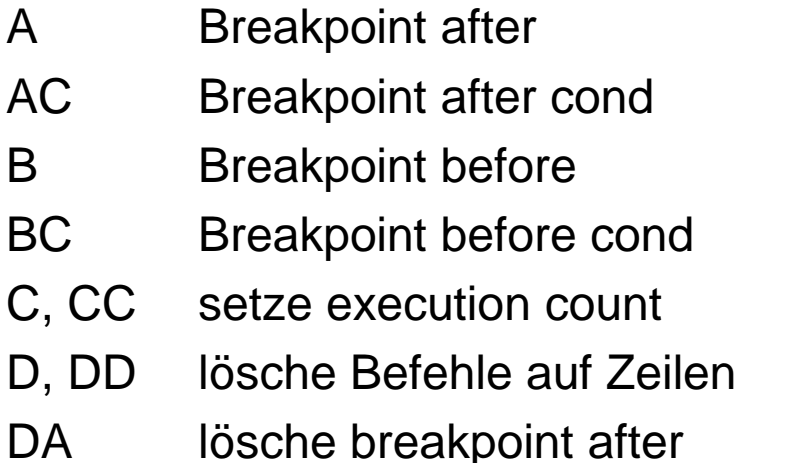

- DB lösche Breakpoint before
- DC lösche count
- DK lösche keep
- DS lösche skip
- DV lösche verify
- F anzeigen erste x-Zeile
- GT springe hierher
- K zeige Variable an

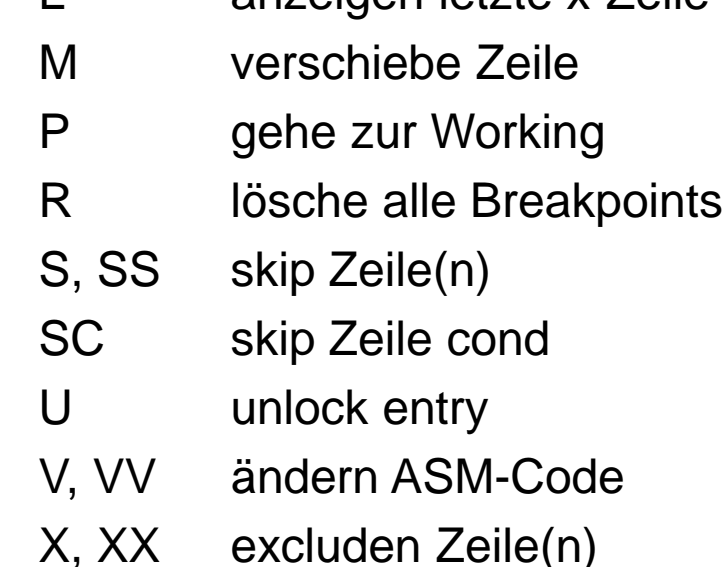

L anzeigen letzte x-Zeile

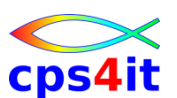

#### **alle Primary Commands auf einen Blick**

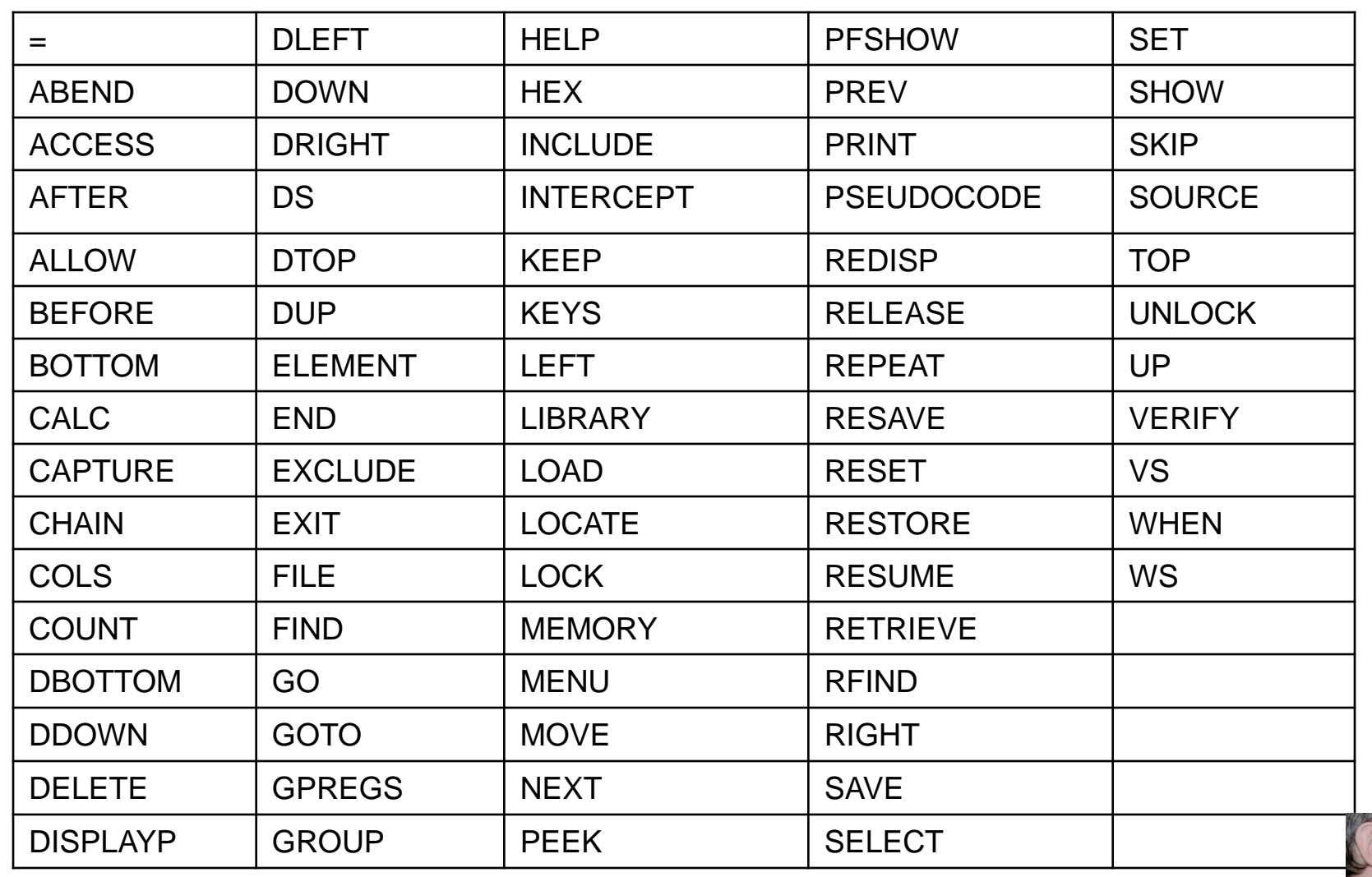

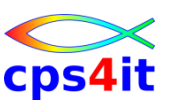

**Zusammenfassung / Empfehlung**

- Nutzen Sie die HELP-Funktion.
- Schauen Sie in die Broschüren.
- Probieren Sie immer wieder mal etwas Neues aus.
- Seien Sie mutig; Sie können nichts kaputt machen.

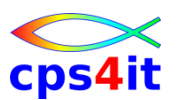

- 05-10 Testen Sie Ihren Zugang zum Bookmanager.
- 05-11 Sehen Sie sich an, welche Broschüren vorhanden sind.
- 05-12 Schauen Sie in der Quick Reference die Syntax für den Befehl BEFORE an. Testen Sie verschiedene Einstellungen an Hand des Demoprogramms.

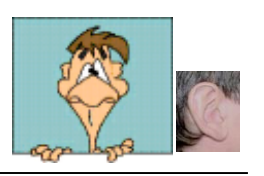

### **Inhalt**

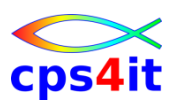

- Einführung und Überblick
- Einstieg und Umwandlungen mit Xpediter
- Menüs in Xpediter Uberblick
- COBOL-Abbruch ohne und mit Xpediter
- zusätzliche Debugging-Menüs
- File-Utility
- Execution Coverage
- Unterprogramme
- Storage Protection
- **Scripting Facility**

#### **Begriffe**

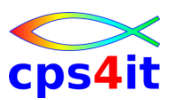

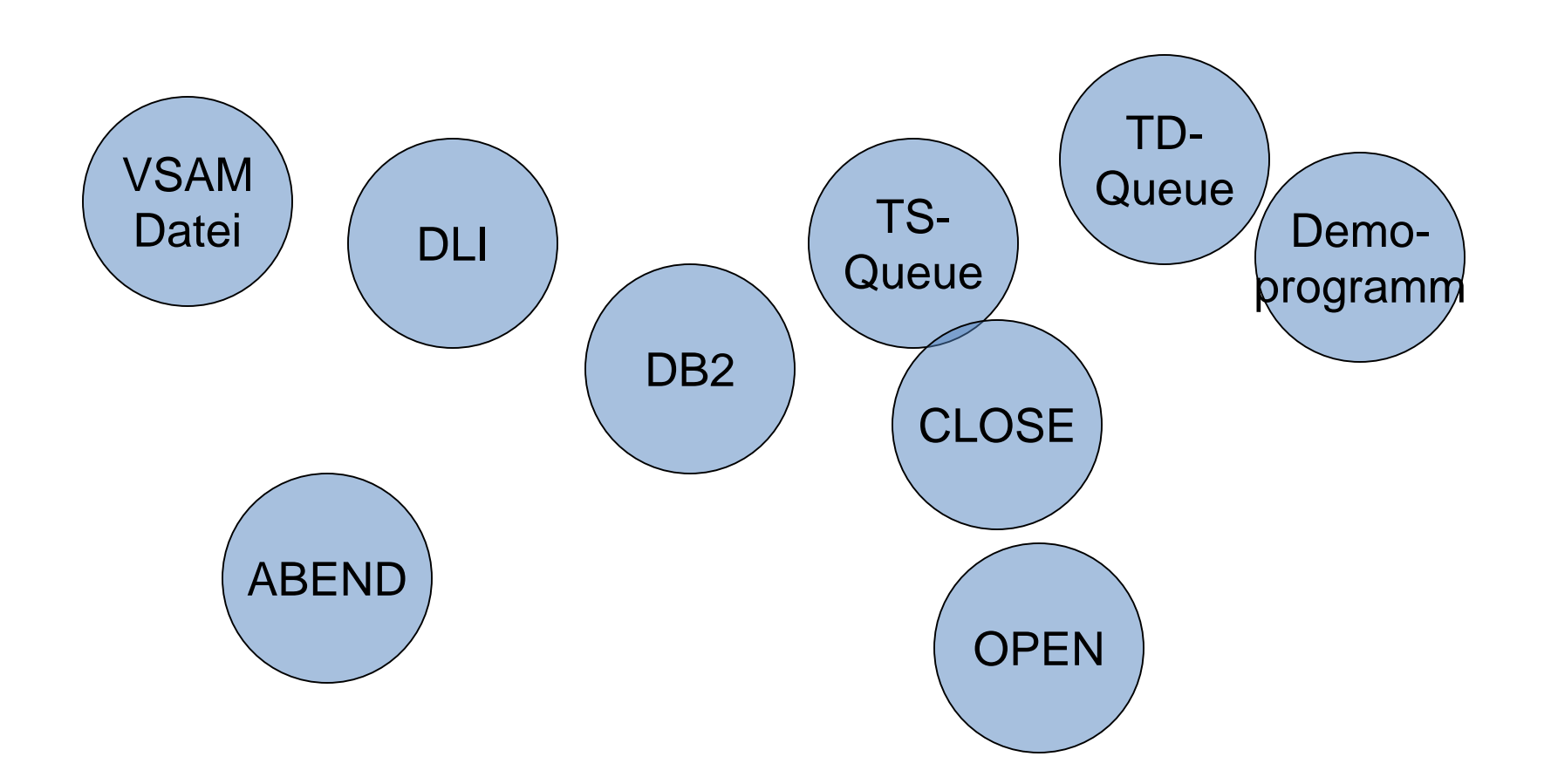

#### **Funktionen – Überblick**

- VSAM-Dateien anzeigen und ändern
- Zugriff auf DL/I
- Zugriff auf DB2
- TS-Queue anzeigen und ändern
- TD-Queue anzeigen

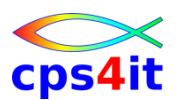

**AEIM – was wollen wir nun tun?**

- AEIM (Record not found) erzeugen
- Xpediter benutzen, um den ABEND zu lokalisieren
- Xpediter benutzen, um Grund des ABENDs zu erkennen
- Programmkontrolle übernehmen, um (temporär) den ABEND zu lösen
- Programm ohne ABEND beenden lassen

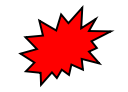

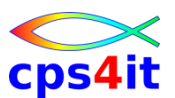

**AEIM – was haben wir in Xpediter getan? – 1**

- Abbruch lokalisiert
- File-Menü aufgerufen / Liste der Datasets
- locate auf DBUGEMP
- browse Dataset
- Key ansehen
- in Source Key ändern
- Programm weiterlaufen lassen

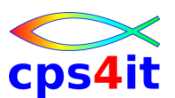

**AEIM – was haben wir in Xpediter getan? – 2**

- Abbruch lokalisiert
- File-Menü aufgerufen / Liste der Datasets
- locate auf DBUGEMP
- Dataset schließen / ADD und DEL zulassen / öffnen
- Dataset browsen
- einen Record auswählen
- Key ändern und speichern
- Programm weiterlaufen lassen

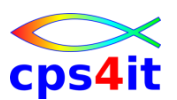

**AEIP – was wollen wir nun tun?**

- AEIP (invalid request) erzeugen
- Xpediter benutzen, um den ABEND zu lokalisieren
- Xpediter benutzen, um Grund des ABENDs zu erkennen
- Programmkontrolle übernehmen, um (temporär) den ABEND zu lösen
- Programm ohne ABEND beenden lassen

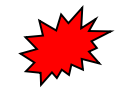

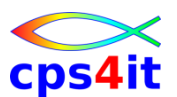

**AEIP – was haben wir in Xpediter getan?**

- Abbruch lokalisiert
- File-Menü aufgerufen / Liste der Datasets
- locate auf DBUGEMP
- Dataset schließen / UPD zulassen / öffnen
- browse Dataset
- Key ansehen
- in Source Key ändern
- Programm weiterlaufen lassen

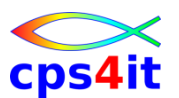

- 06-01 Teilübung, da konkurrierender Zugriff!!
	- Erzeugen Sie den AEIM, ändern Sie den Zugriffskey im Programm entsprechend und beenden Sie die Transaktion ohne ABEND. Überspringen Sie dabei den AEIP.
- 06-02 Alternative
	- Beispiel(e) aus den Projekten?

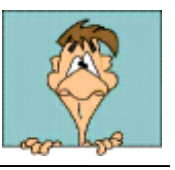

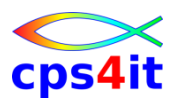

**weitere Features für VSAM-Dateien**

- Mappen Datensatz auf Struktur im Programm – USING Command
	- Anzeigeformate wie HEX ON, HEX DUMP
	- blättern in der Datei mit NEXT und PREV
	- Generisches Lesen mit READ (und blanks)

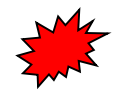

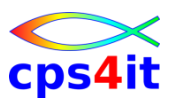

- 06-03 Mappen Datensatz auf Struktur im Programm
	- Testen Sie das Mappen der Datei DBUGEMP auf die entsprechende Struktur im Testprogramm.
	- Probieren Sie die verschiedenen Einstellungen für die Anzeige aus.
- 06-04 Generisches Lesen mit dem File-Utility
	- Lesen Sie die Datei DBUGEMP beliebig generisch.

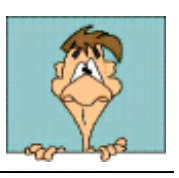

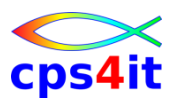

**TS-Queue / TD-Queue – was wollen wir tun?**

- Liste der (eigenen) TS-Queues anzeigen
- TS-Queue browsen
- Satz selektieren und in weitere TS-Queue schreiben
- TS-Queues anlisten und erzeugte wieder löschen
- Liste der TD-Queues anzeigen lassen

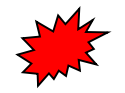

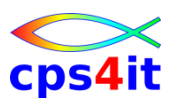

- 06-05 Arbeiten mit TS-Queue
	- Listen Sie die TS-Queues auf
	- Schreiben Sie einen Satz oder mehrere Sätze in eine weitere TS-Queue mit dem Namen ihrer User-ID.
	- Zeigen Sie die TS-Queue an, verändern Sie diese und löschen Sie sie später wieder.
- 06-06 Arbeiten mit TD-Queue
	- Listen Sie die TD-Queues auf
	- Schauen Sie sich eine TD-Queue an.

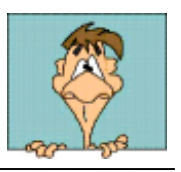

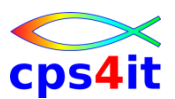

#### **DL/I-Datenbanken**

- besondere Rechte sind im Allgemeinen erforderlich
- Möglichkeiten
	- Liste der PSBen anzeigen
	- zugehörende DBDs auflisten
	- Segmentliste anzeigen
	- Inhalt der Seqmente anzeigen
	- SSA anzeigen
	- PSB schedulen
	- DLI-Code absetzen

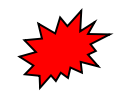

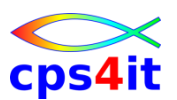

#### **DB2-Tabellen**

- besondere Rechte sind im Allgemeinen erforderlich
- Möglichkeiten
	- Auflisten der Tables zu einem Creator
	- Table auswählen, Row auswählen und Inhalte anzeigen
	- Query absetzen mit WHERE-Angaben
	- generierte SQL anzeigen
	- in SQL-Transfer-Dataset schreiben

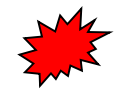
# **File Utility**

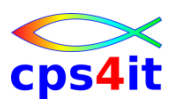

- 06-07 Arbeiten mit DL/I-Datenbanken
	- Probieren Sie soweit möglich die vorgeführten Funktionen aus.
- 06-08 Arbeiten mit DB2-Tabellen
	- Probieren Sie soweit möglich die vorgeführten Funktionen aus.

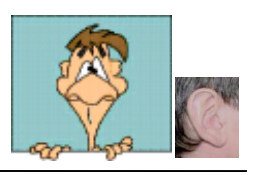

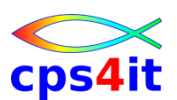

- Einführung und Überblick
- Einstieg und Umwandlungen mit Xpediter
- Menüs in Xpediter Uberblick
- COBOL-Abbruch ohne und mit Xpediter
- zusätzliche Debugging-Menüs
- File-Utility
- **Execution Coverage**
- Unterprogramme
- Storage Protection
- **Scripting Facility**

#### **Execution Coverage**

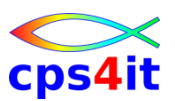

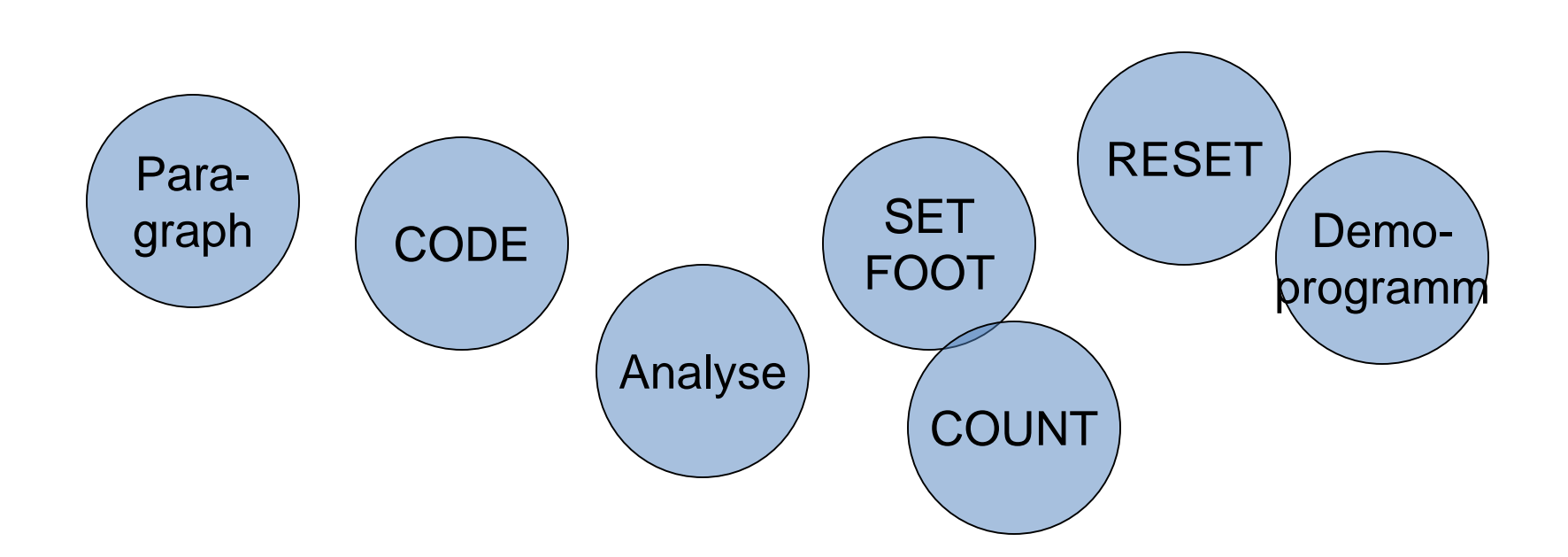

## **Execution Coverage**

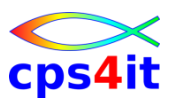

- Xpediter kann benutzt werden, um den Programmdurchlauf zu überprüfen. Dadurch sollen nicht ausgeführter Code und logische Pfade erkannt werden.
- zugehörender Command: COUNT

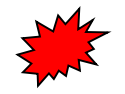

#### **Execution Coverage**

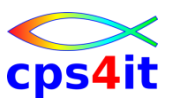

- 07-01 Code Coverage
	- Testen Sie die Code Coverage mit dem Demoprogramm bei fehlerfreiem Durchlauf.
	- Testen Sie die Code-Coverage bei einem fehlerhaften Durchlauf. Ist das sinnvoll?

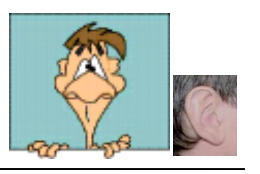

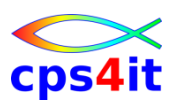

- Einführung und Überblick
- Einstieg und Umwandlungen mit Xpediter
- Menüs in Xpediter Uberblick
- COBOL-Abbruch ohne und mit Xpediter
- zusätzliche Debugging-Menüs
- File-Utility
- Execution Coverage
- **Unterprogramme**
- Storage Protection
- **Scripting Facility**

#### **Unterprogramme**

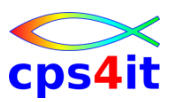

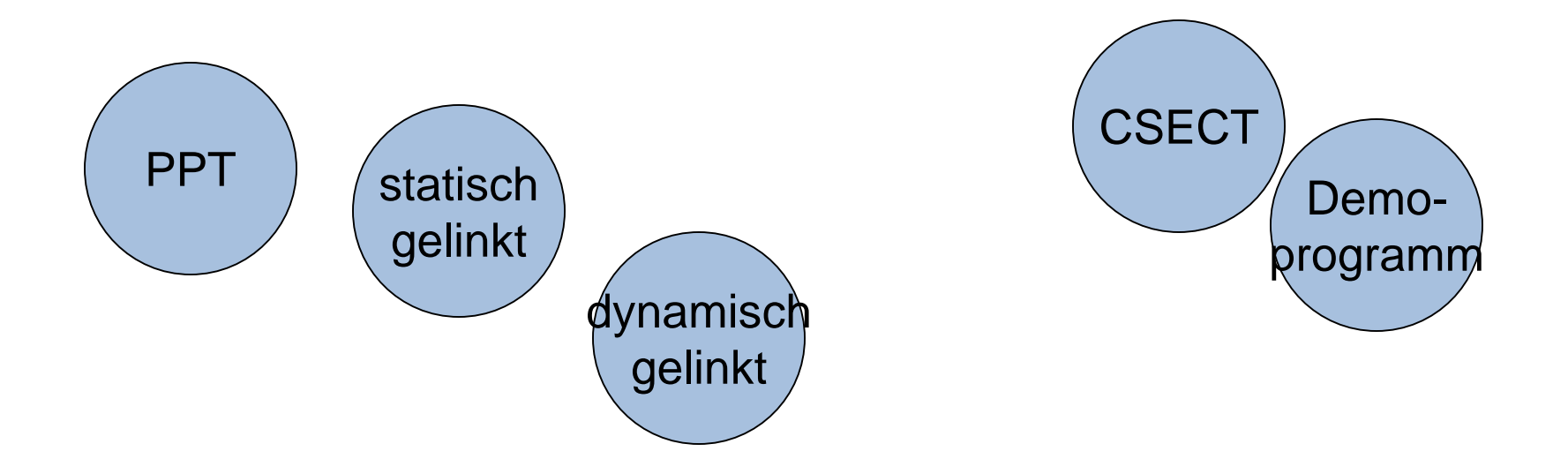

#### **Unterprogramme**

- Xpediter kann benutzt werden, um dynamisch gelinkte Programme zu debuggen.
	- Vorgehen wie bei Hauptprogramm.
- Xpediter kann benutzt werden, um statisch gelinkte Programme zu debuggen.
	- Vorgehen: Auswahl über 2.6.1
	- Danach: wie bekannt

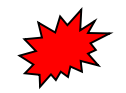

#### **Unterprogramme**

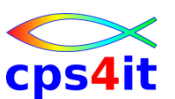

- 08-01 statisch gelinktes Unterprogramm
	- Setzen Sie einen Breakpoint auf dem statisch gelinkten Unterprogramm zur Demotransaktion.
	- Rufen Sie die Demotransaktion mit 00005 auf und testen Sie.
- 08-02 dynamisch gelinktes Unterprogramm
	- Setzen Sie soweit vorhanden einen Breakpoint auf ein eigenes Unterprogramm.

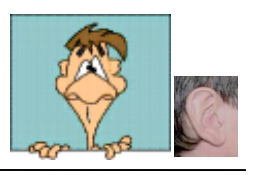

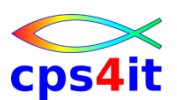

- Einführung und Überblick
- Einstieg und Umwandlungen mit Xpediter
- Menüs in Xpediter Uberblick
- COBOL-Abbruch ohne und mit Xpediter
- zusätzliche Debugging-Menüs
- File-Utility
- Execution Coverage
- Unterprogramme
- **Storage Protection**
- **Scripting Facility**

#### **Storage Protection**

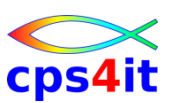

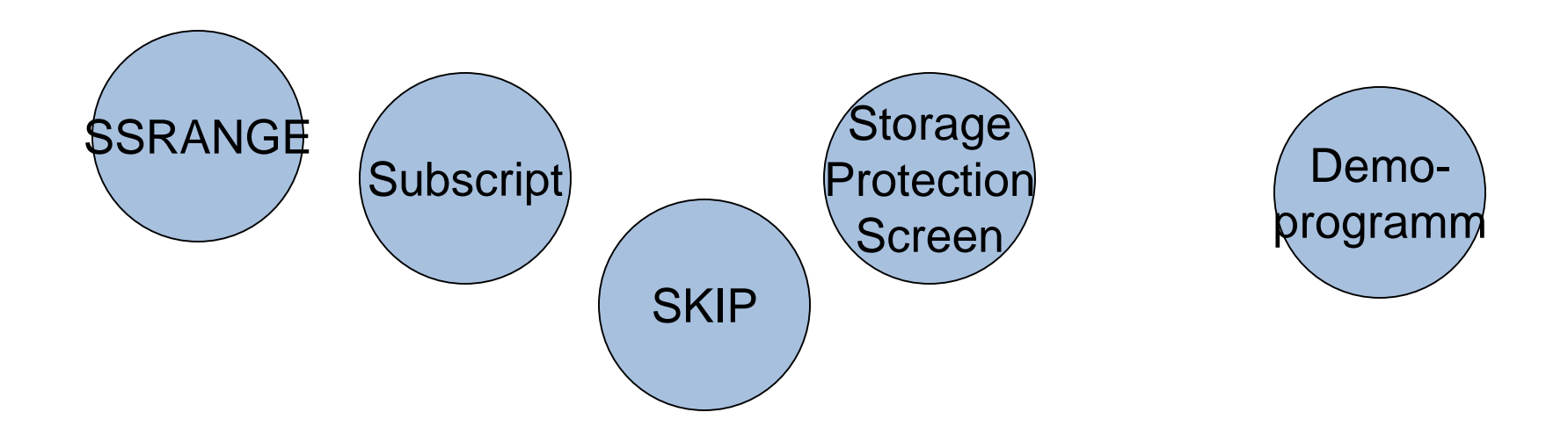

## **Storage Protection**

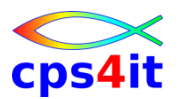

- Xpediter kann benutzt werden, um temporär eine Speicherverletzung anzuzeigen.
- Dies entspricht in etwa der COBOL Compile Option SSRANGE, die für Test empfohlen wird.
- Vorgehen:
	- Auswahl über 1.8
	- Storage Protection Option setzen
	- Transaktion laufen lassen
	- entsprechend reagieren
	- Storage Protection Option aufheben

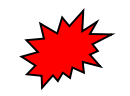

## **Storage Protection**

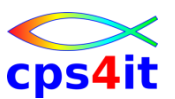

- 09-01 Storage Protektion verhindern
	- Setzen Sie die Storage Protection Option für Ihren Bildschirm.
	- Rufen Sie die Demotransaktion mit 00333 auf und testen Sie.
	- Reagieren Sie entsprechend.

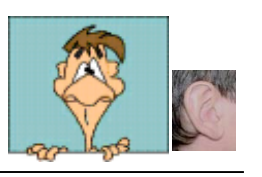

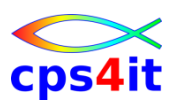

- Einführung und Überblick
- Einstieg und Umwandlungen mit Xpediter
- Menüs in Xpediter Uberblick
- COBOL-Abbruch ohne und mit Xpediter
- zusätzliche Debugging-Menüs
- File-Utility
- Execution Coverage
- Unterprogramme
- Storage Protection
- **Scripting Facility**

# **Scripting Facility**

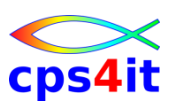

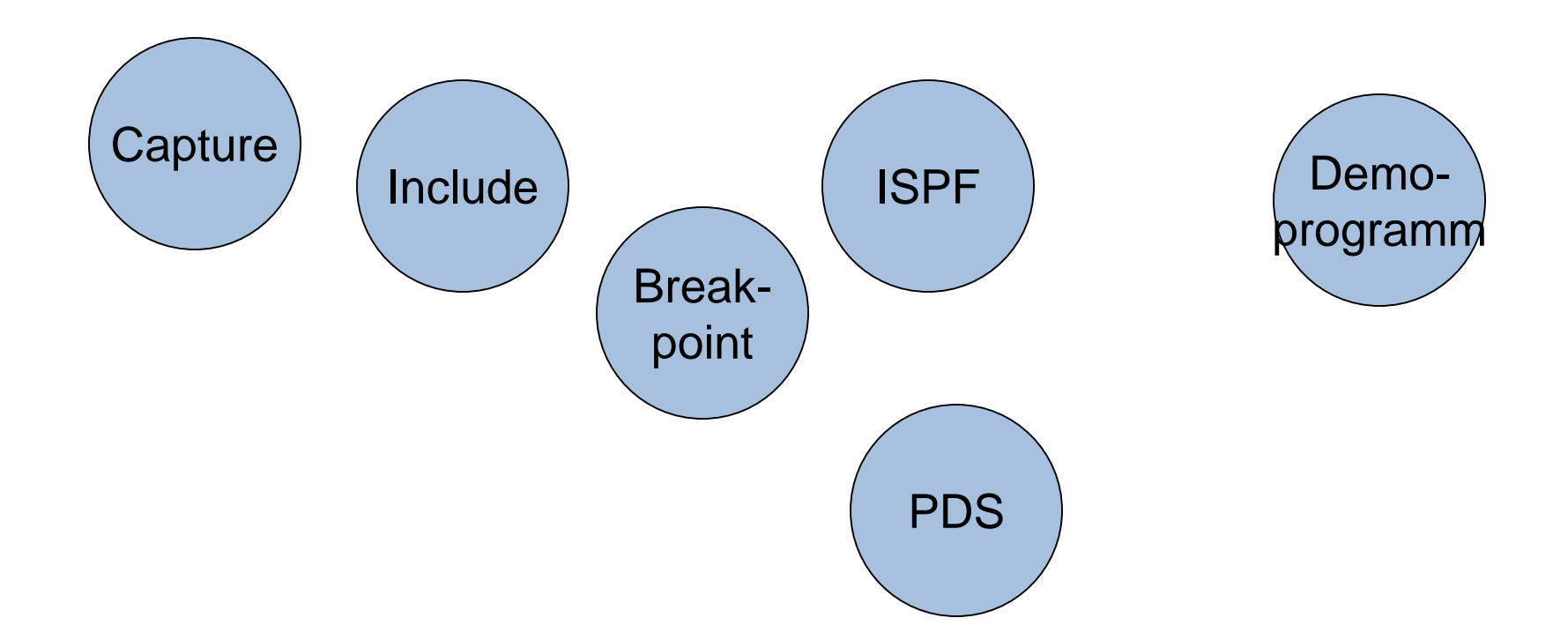

# **Scripting Facility**

- Wieder kehrende Aktionen können aufgezeichnet und wieder verwendbar in einer Datei abgelegt werden.
- Als Datei wird ein PDS angelegt, die über ISPF angesehen und auch verändert werden kann.

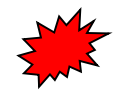

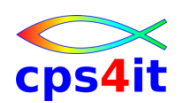

# **Scripting Facility**

- 10-01 Script anlegen
	- Zeichnen Sie eine beliebige Sequenz von Xpediter-Befehlen auf.
	- Legen Sie diese in einem Scipt ab.
	- Testen Sie den Script.
	- Testen Sie einen Script einer Kollegin / eines Kollegen.

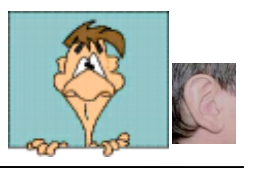

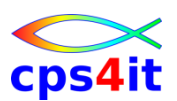

- Einführung und Überblick
- Einstieg und Umwandlungen mit Xpediter
- Menüs in Xpediter Überblick
- COBOL-Abbruch ohne und mit Xpediter
- zusätzliche Debugging-Menüs
- File-Utility
- Execution Coverage
- Unterprogramme
- Storage Protection
- **Scripting Facility**

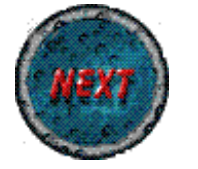